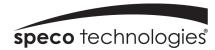

# Full HD Bullet IP Camera Quick Start Guide

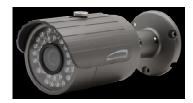

# Welcome

Thank you for purchasing this network camera!

This quick guide is designed to be a reference tool for your system.

Please read this guide carefully before operating the unit and retain it for future reference.

Should you require any technical assistance, please contact our technical support.

# Important Safeguards and Warnings

# 1. Electrical Safety

All installation and operation here should conform to local electrical safety codes.

Please check if the power supply is correct before operating the device.

Use a certified/listed 12VDC Class 2 power supply only.

Note: Do not connect two power sources to the device at the same time; it may result in device damage!

We assume no liability or responsibility for all fires or electrical shock caused by improper handling or installation.

2. Installation

Do not apply power to the camera before completing installation.

Please install the proper power cut-off device before

# installing wiring.

### 3. Qualified Personnel

This camera should be installed by qualified personnel only. All examination and repair work should be done by qualified personnel.

Any unauthorized changes or modification could void the warranty.

### 4. Environment

This product should be installed in a cool, dry place away from direct sunlight and heat sources.

Please transport, use, and store the device within the allowed temperature and humidity ranges.

Do not install the product in extreme temperature

Do not expose the camera to electromagnetic radiation. Otherwise it may result in CMOS sensor failure. Do not block any ventilation openings.

Do now allow water and liquid intrusion into the camera. Heavy stress, strong vibration or exposure to water are not allowed during transportation, storage and installation.

### 5. Operation and Maintenance

Do not disassemble the product. There are no components which are serviceable by the user.

Please shut down the device and unplug the power source before beginning any maintenance work.

Do not touch the CMOS sensor optic component. You can use a blower to clean the dust on the lens surface.

Always use dry soft cloth to clean the surface. If there is too much dust, use a cloth dampened with a small quantity of neutral detergent.

Use a professional optical cleaning method to clean the enclosure. Improper cleaning such as using cloth may result in poor IR functionality and/or IR reflection.

# Statemen

This guide is for reference only.

Product, manuals and specifications may be modified without prior notice. Speco Technologies reserves the right to modify these without notice and without incurring any obligation.

Speco Technologies is not liable for any loss caused by improper operation.

# Note

Before installation, check the package and make sure that all components are included.

Contact your rep or Speco customer service department immediately if something is broken or missing in the package.

# Accessories

| Accessory                | Qty |
|--------------------------|-----|
| Network Camera           | 1   |
| Quick Start Guide        | 1   |
| Installation Accessories | 1   |
| CD                       | 1   |

# 1 Physical Specifications

# 1.1 Cable

Refer to the following figure for cable information.

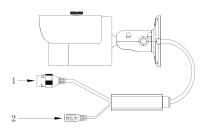

Figure 1-1 Cable

# Please refer to the following table for details

| No | Port | Function    | Connection | Note  |
|----|------|-------------|------------|-------|
| 1  | LAN  | Network     | Ethernet   | Data  |
|    |      |             | jack       |       |
| 2  | DC   | Power input | DC jack    | Power |
|    | 12V  |             |            |       |

1.2 Dimensions

Please refer to the following figure for dimension information. The unit is in mm. See figures 1-2 and 1-3.

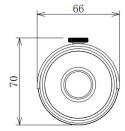

Figure 1-2 Front

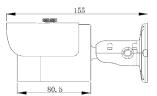

Figure 1-3 Side

# 2 Device Installation

Note: Please make sure the installation surface can support a minimum of 3 times the weight of the camera.

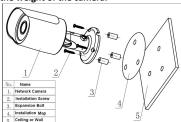

Figure 2-1 Installation

Please see Figures 2-1 and 2-2.

# Step 1

Put installation template on the designated surface where you will install the device (wall or ceiling).

# Step 2

Drill holes according to position of the holes on the installation template.

# Step 3

Open accessories bag, take out the expansion bolts and insert them into the drilled holes.

# Step 4

Take out the screws. Tighten the 4 screws to fix the device on the installation surface (wall or ceiling). The sun shield can be adjusted. Tighten the screws on the sun shield.

# Step 5

Connect all applicable wiring properly.

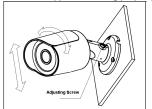

Figure 2-2 Installation

# Step 6

Use Philip's head screw to loosen the adjusting screw.

# Step 7

Adjust the device to the desired angle.

# Step 8

Use Philip's head screw to tighten the screws.

# 3 Network Configuration

The camera is set to DHCP mode out of the

# 3.1 IP Scanner Operation

IP Scanner can search for the device on the local network. Please note that only devices that are on the same subnet can be discovered.

Open up IP Scanner.

In the device list, you can view the IP address, model number, and Mac address of each device. Select the applicable device and double click to open up the web viewer.

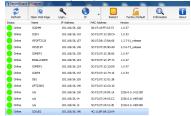

Figure 3-1 IP Scanner

# 3.2 Web Operation

This device supports viewing and management via a web browser on a PC. Open the browser and input the IP address of the camera in the address bar or double click the device in IP Scanner.

The login interface is shown below. See Figure 3-2.

Please input your user name and password. Default user name is **admin** and password is **1234**.

Note: For security purposes, please change the password after initial login and keep it in a safe place.

After logging in, follow directions to install applicable plugins.

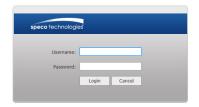

Figure 3-2 Web login

# Note

- This guide is for reference only.
   Slight differences may be found in the user interface.
- All the designs and software here are subject to change without prior written notice.
- All trademarks and registered trademarks mentioned are the properties of their respective owners.
- Please visit our website at specotech.com or contact customer service for more information.